# **STA130H1 – Winter 2018 – Test Review**

Prof. Gibbs February 26, 2018

## Purpose of today's class

- Review some material and ideas for the test **·**
- Not 100% comprehensive. What else should you study? all lecture slides, weekly practice problems, online midterm review quiz **·**

### Clarification about content

- You are responsible for knowing the material about histograms and densities **·** that was covered in Week 2 (which was a subset of the Week 1 material on this topic). You are not responsible for knowing the material in the Week 1 slides on this topic that was not covered in Week 2 and not covered in lecture (for example, kernel estimator).
- You are not responsible for knowing the mathematical note at the end of the **·** Week 4 slides and you are not responsible for knowing the material on counting principles at the end of the Week 5 slides.

Structure of test

The test is a combination of:

- multiple choice **·**
- true / false **·**
- fill in the blanks **·**
- short answer (explain why / apply) **·**
- answers that require you to write some sentences **·**

# **Lightning Round**

A clinical oncologist is investigating the efficacy of a new treatment on reduction in tumour size. She randomly assigns patients to the new treatment or old treatment and compares the mean of the reduction in tumour size between the two groups. She carries out a statistical test and the P-value is 0.001. How many of the following are valid interpretations of the P-value?

I. The probability of observing a difference between the treatment groups as large or larger than she observed if the new treatment has the same efficacy as the old treatment.  $\leftarrow$ 

II. The probability that the new treatment works the same as the old treatment. III. The probability that the new treatment, on average, reduces tumour size more than the old treatment. ternativ

A. None B. One<br>C. Two<br>D. Three C. Two D. Three 5/33 ment, on aver<br>Live asporter<br>L. Can.<br>Mothess is<br>Hostre or C - U is not valid . Can't talk about probability Of the mill hypothesis - <sup>A</sup> 's either true or  $HEE$  (  $\sqrt{3}$ The probability that the new treatment, on average, reduces tumour<br>ore than the old treatmental tumbers and the structure of said the probability<br>one than the old treatmental tumbers and the structure of said the<br>one of th value is the prosability of observing your  $24$ intervalue ctatistic, assumed the Will hypothess is the.

Want CE for mean

Environmental scientists want to estimate the mean mercury content in ppm of fish in a lake. They collect a random sample of 50 fish from the lake, measure the mercury content of each, calculate the average mercury content for these 50 fish and use the bootstrap to find a 99% confidence interval for the mean. The confidence interval is (0.82, 1.13). How many of the following are valid interpretations of the confidence interval? mercury content of each, calculate the avand use the bootstrap to find a 99% conf<br>confidence interval is (0.82, 1.13). How m<br>interpretations of the confidence interval<br> $\chi$ . We are 99% certain that <u>each fish</u> has a<br>mercu

 $\chi$ . We are 99% certain that each fish has approximately 0.82 to 1.13 ppm of mercury. **J**. We expect 99% <u>of the fi</u>sh to have between 0.82 and 1.13 ppm of mercury. III. We would expect about 99% of all possible sample means from this population to be in between 0.82 and 1.13 ppm of mercury. IV. We are 99% certain that the confidence interval of (0.82, 1.13) indudes the true mean of the mercury content of fish in the lake. **x** . we expect 99% <u>of tr</u>  $J\mathfrak{C}$  is for X - true ( population) Malan ~ B ppm of mercury.  $\frac{1}{2}$  inducted the dufferent mercury content of each, catchate the average mercur<br>and use the bootstrap to find a 99% confidence interval<br>confidence interval is (0.82, 1.13). How many of the foll<br>interpretations of the confidence interval?<br> $\chi$ . We a mercury content of each, calculate the average mercure<br>and use the bootstrap to find a 99% confidence interval<br>confidence interval is (0.82, 1.13). How many of the foll<br>interpretations of the confidence interval?<br> $\chi$ . We

A<del>. None</del>; B. One; C. Two; D<del>. Three</del>; E<del>. All four</del>

Transformation<br>of fish in the la<br>- All four<br>2 Traculate ertain" means if we took hang samples. 19710 Co 10001 Ganfill we Faculated the 9990 Ct of the ean, 9990 of these intervals would include the true mea

Fill in the respective blanks:

Suppose we wish to test the null hypothesis that a Yoga method does not have an effect on blood pressure versus the alternative that it does have an effect. A error would be make by concluding that the Yoga method on blood pressure if in fact the Yoga method \_\_\_\_\_\_\_\_\_\_\_ on blood pressure.

A. Type 2; does not have an effect; does have an effect

B. Type 2; does not have an effect; does not have an effect

C. Type 2; does have an effect; does not have an effect

D. Type 1; does not have an effect; does have an effect

E. Type 1; does not have an effect; does not have an effect

On the next slide are 4 histograms:

- One is the histogram of the variable x in the population (which consists of **·** 1,000,000 individuals).
- One is the histogram of the variable  $x$  for a sample of size 1000 from the population. **·**
- One is the histogram for 1000 means of x, each from a sample of size 25. **·**
- One is the histogram for 1000 means of x, each from a sample of size 100. **·**

Which is which?

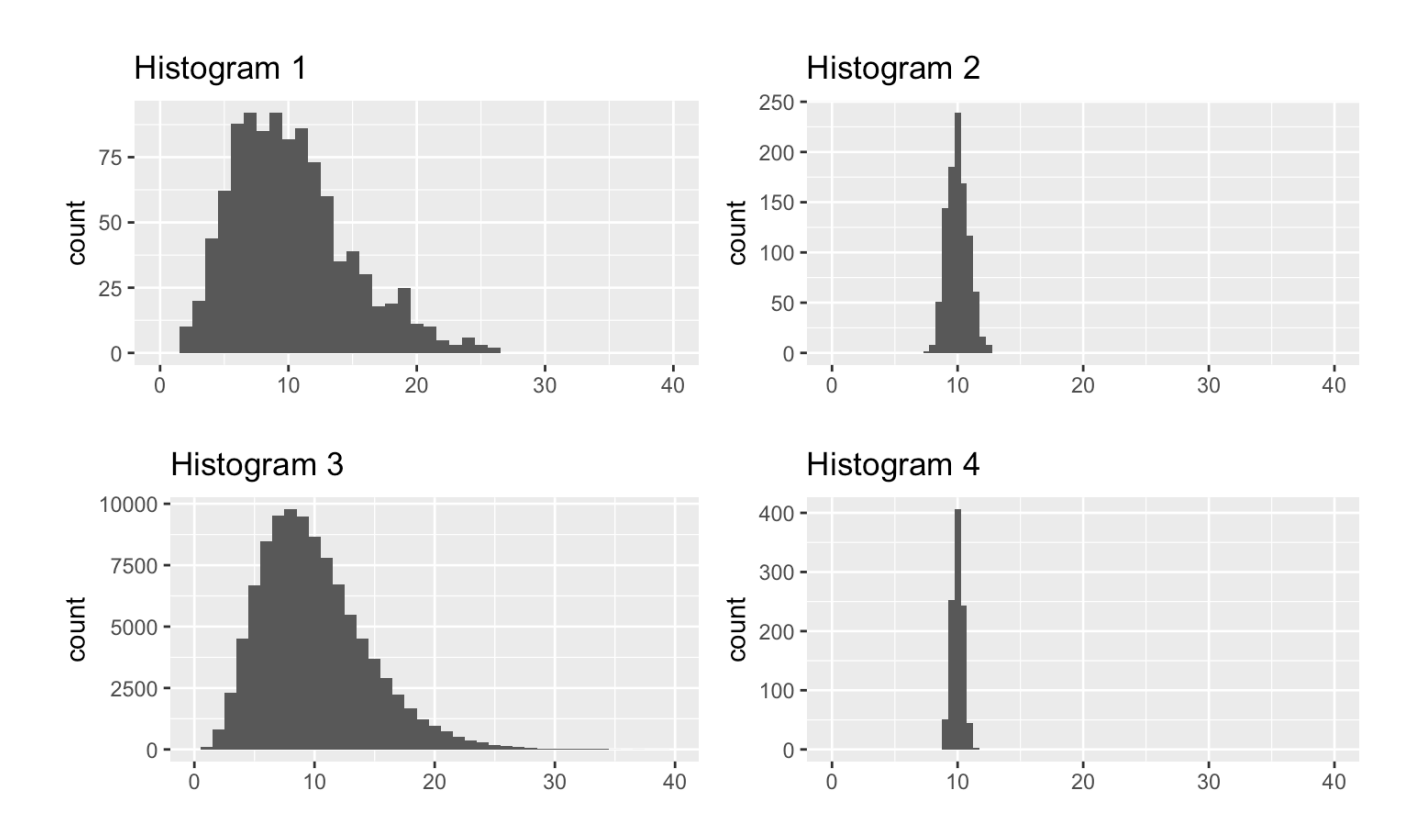

From the above plots, consider these two plots:

- The histogram for 1000 means of x, each from a sample of size 25 **·**
- The histogram for 1000 means of x, each from a sample of size 100 **·**
- 1. What is a name for what is plotted in these two plots?
- 2. What do these plots tell you about the effect of sample size on a confidence interval for the mean?

In statistical inference, we want to make conclusions about what we think about the **theoretical world** (a scientific model or population) based on what we've observed in the **real world** (data, typically observed on a random sample). Do the following items exist in the theoretical world or the real world?

· Statistic **Keal** 

.

- · Parameter Theoretics
- A Null hypothesis (and alternative hypothesis) 2 Competure versions of \*\* Test statistic Real theory is theory word
- - \* Simulated values of the test statistic under the null hypothesis ) **parameter**<br>· P-value  $\|h$  between Med & (10 is the 200 01)
	- P-value **·** Glasvettcal DonCo
	- · Sampling distribution Theoretizal
	- Bootstrap sampling distribution **·** Real

é Applatin d'Avenette al

Sample - Real

atentic Creal)

Suppose we have a vector of data values, x

 $x \leq -c(1, 3, 4, 4, 7)$ 

We've used the sample() function various ways. What output is possible with each of the following commands?

Example (x) Table (x) Table (x) Figure 2.2, replace-TRUB)

\nSample(x) 
$$
29
$$
,  $4, 7, 4, 1$ 

\nSample(x, size=2, replace-TRUB)

\nSample(x, size=2, replace-TRUE)

\nExample (x, size=2, probe=(0.5, 0.5, 0, 0, 0))

\nExample (x, size=2, probe=(0.5, 0.5, 0, 0, 0))

\nWhich one of these is 4 both values:

\nTable 8.84

\nTable 9.14

\nTable 1.33

# **Case Study: American Community Survey 2012**

# **Case Study: American Community Survey 2012**

The American Community Survey is conducted by the US Census Bureau each year on a random sample of 3.5 million households. Findings from the survey influence the allocation of more than \$400 billion in federal and state funds. The dataset acs12 is a random sample from the people who completed the American Community Survey in 2012.

#### Here is a look at the data and some of the variables we will consider later:

#### glimpse(acs12)

## Variables: 13

 $\# \#$  Observations: $(2,000$  $\frac{12}{10}$ <br>  $\frac{13}{13}$ 

## \$ income <int> 60000, 0, NA, 0, 0, 1700, NA, NA, NA, 45000, NA, ...  $\text{Set}$  not in labor force, not in labor force, NA, not ...  $\#$  \$ hr $\overline{s}$  work <int> 40, NA, NA, NA, NA, 40, NA, NA, NA, 84, NA, 23, N...  $#$  \$ race  $\leq$   $\leq$  ## \$ age  $\iff$  <int> 68, 88, 12, 17, 77, 35, 11, 7, 6, 27, 8, 69, 69, ... ## \$ age  $\leq$   $\leq$   $\$ ## \$ citizen <fctr> yes, yes, yes, yes, yes, yes, yes, yes, yes, yes... ## \$ time to work <int> NA, NA, NA, NA, NA, 15, NA, NA, NA, 40, NA, 5, NA... ## \$ lang  $\leftarrow$  ' <fctr> english, english, english, other, other, other, ... ## \$ married  $\angle$  <fctr> no, no, no, no, no, yes, no, yes, no, no... ## \$ edu <fctr> college, hs or lower, hs or lower, hs or lower, ... ## \$ disability <fctr> no, yes, no, no, yes, yes, no, yes, no, no, no, ... ## \$ birth qrtr <fctr> jul thru sep, jan thru mar, oct thru dec, oct th...  $##$  \$ employment  $\frac{1}{4}$  $\begin{array}{c}\n\text{\\ \n}<\text{fctr}\n\end{array}\n\quad\n\begin{array}{c}\n\text{\\ \n<\text{fctr}\n\end{array}\n\quad\n\begin{array}{c}\n\text{\\ \n<\text{fctr}\n\end{array}\n\quad\n\begin{array}{c}\n\text{\\ \n<\text{fctr}\n\end{array}\n\quad\n\begin{array}{c}\n\text{\\ \n<\text{fctr}\n\end{array}\n\quad\n\begin{array}{c}\n\text{\\ \n<\text{fctr}\n\end{array}\n\quad\n\begin{array}{c}\n\text{\\ \n<\text{fctr}\n\end{array}\n\quad\n\begin{$ 

rct  $\overline{\phantom{a}}$ = Categorial

15/33

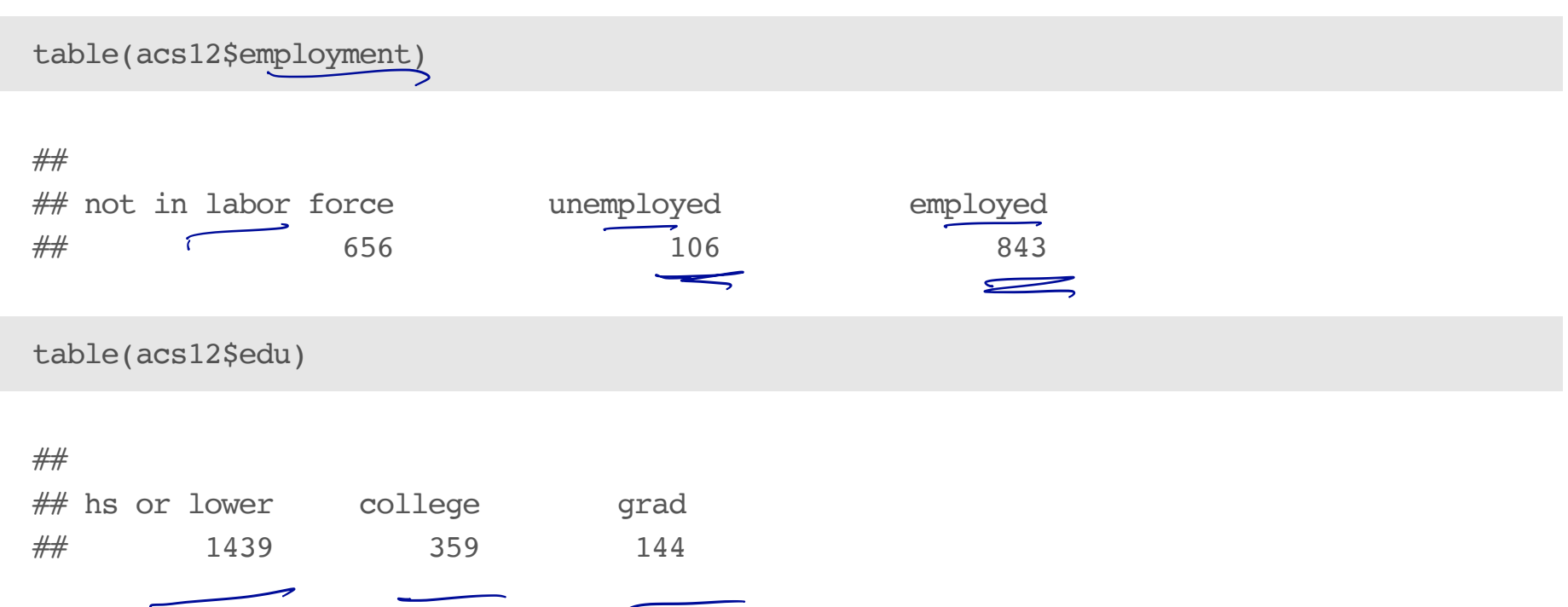

-

Case study question 1 Describe the data frames that are created by each of the following commands: labor\_force <- acs12 %>% filter(!is.na(employment)) %>% filter(employment == "employed" | employment == "unemployed") employed <- labor\_force %>% filter(employment == "employed") employed <- employed %>% mutate(edu2 = recode(edu, "hs or lower" = "hs\_or\_lower", "college"="more\_than\_hs", "grad"="more\_than\_hs")) cat\_vars <- acs12 %>% select(employment, race, gender, citizen, lang, married, edu, disability, birth\_qrtr) → www.ibhsmereakynswwrefewerob#empeymntismsnng - # <sup>→</sup> won't have " not in labor force " A . more column ( variable ) ; combined colleges : grad values Ceduz ) into more - thanks ⇐ only columns we want

Case study question 2

We've used these plot geometries:

geom\_bar, geom\_boxplot, geom\_dotplot, geom\_histogram, geom\_line, geom\_point, geom\_vline

Recall this plot vocabulary:

- Bar plots: modes, frequency **·**
- Histograms / boxplots: centre, spread, modes (unimodal, bimodal, **·** multimodal, no mode), frequency, symmetric / left-skewed / right-skewed, outliers
- Scatterplots: strong / weak / no relationship, linear (positive or negative) / **·** nonlinear relationshiop, outliers, clusters

On the next several slides are a number of plots, each constructed from the dataset employed. For each:

- What type of plot is it? **·**
- What ggplot geometry is used? **·**
- What is the purpose of the plot? **·**
- Describe the distribution(s) of the variable(s). **·**

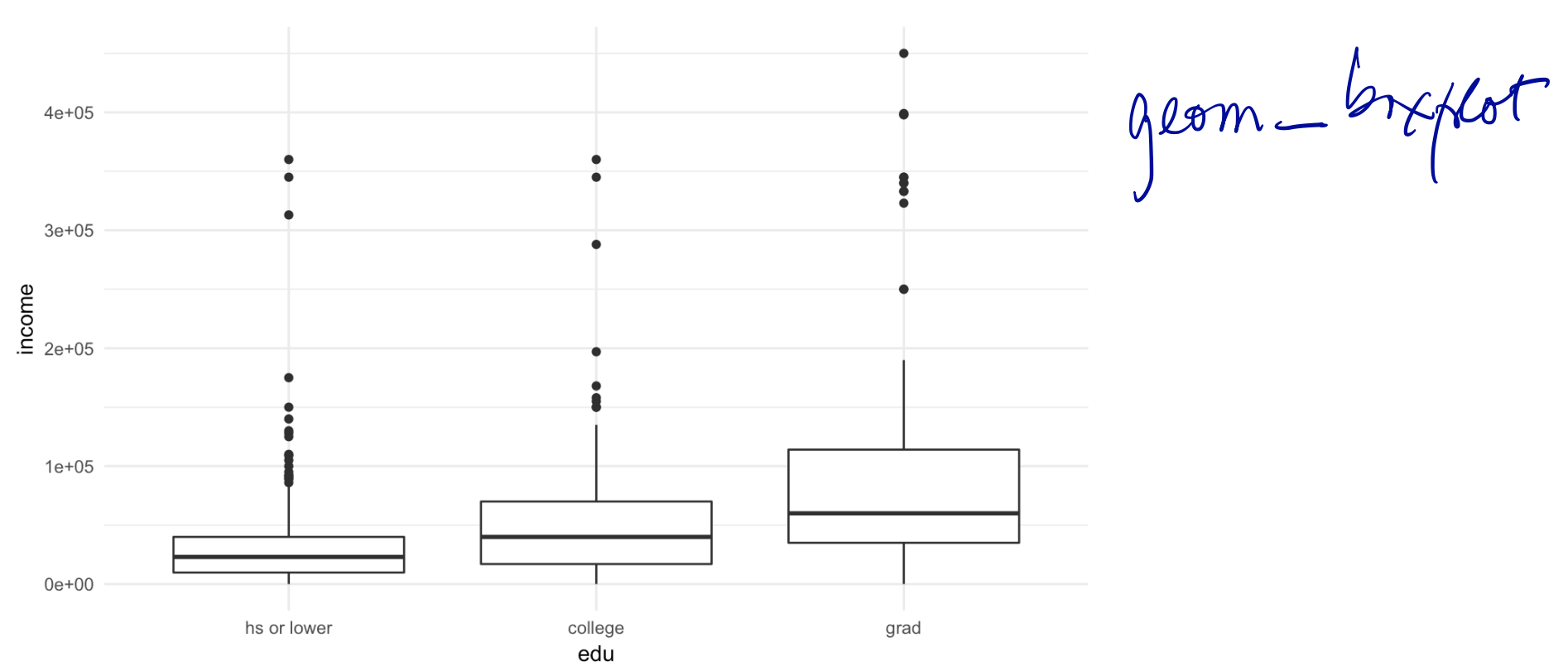

# Plot 1

20/33

# Plot 2 Why use a log transformation?

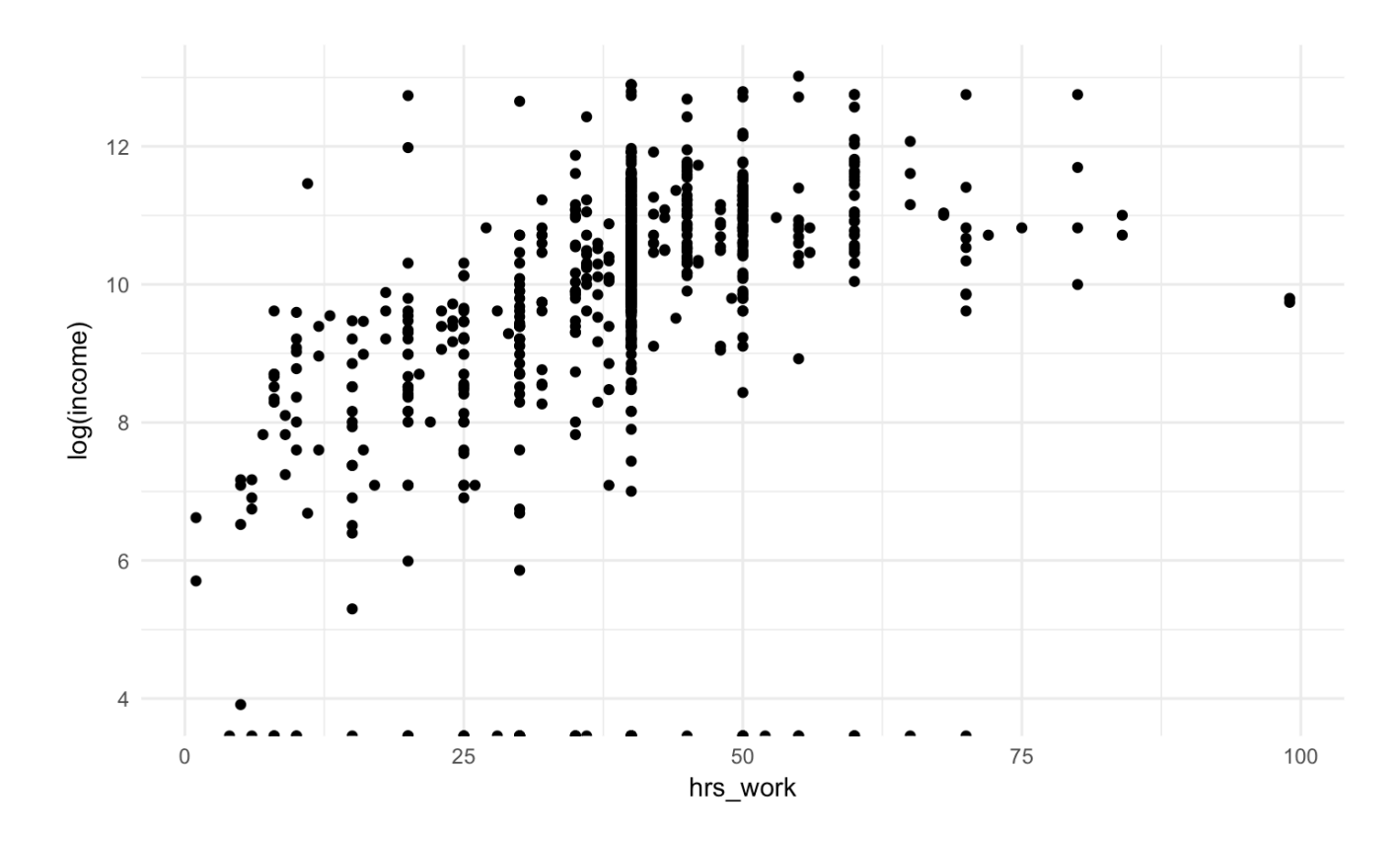

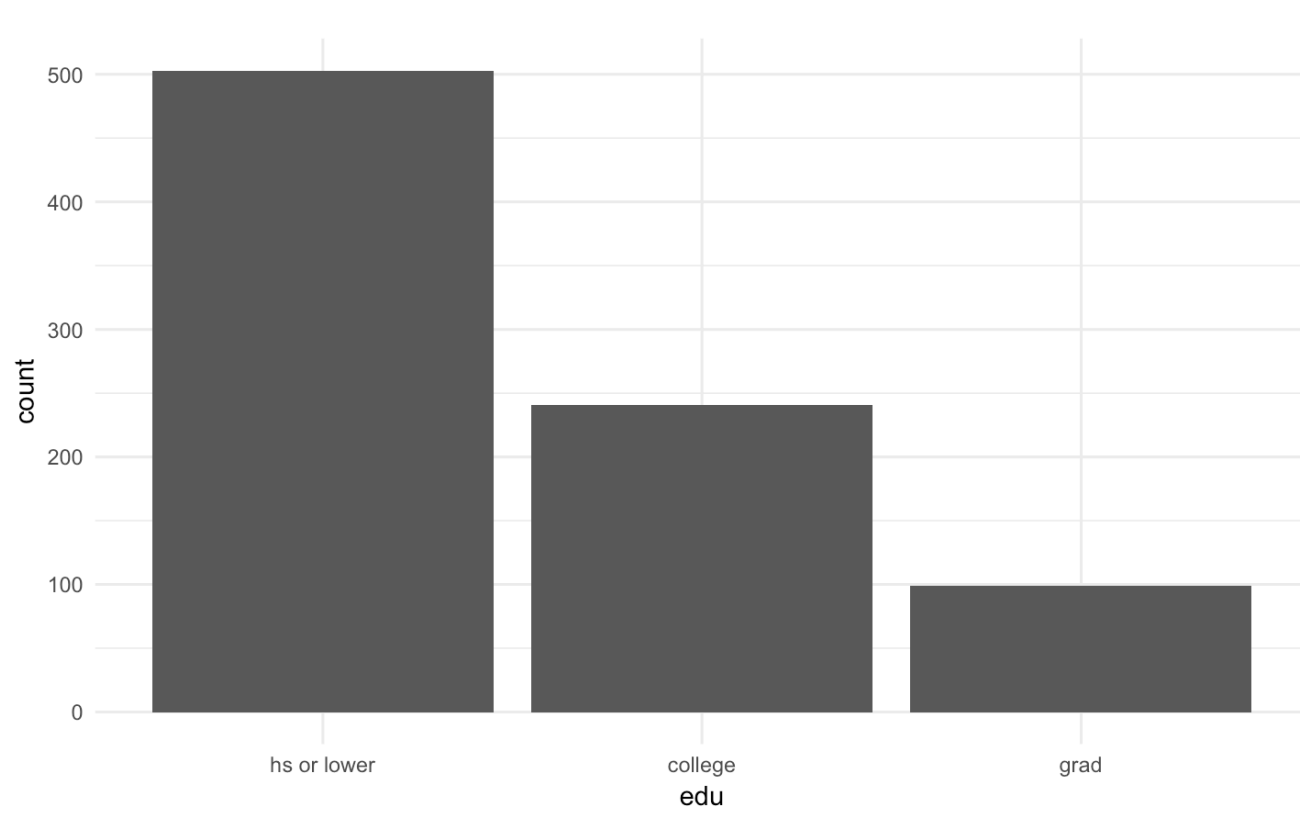

Plot 3

22/33

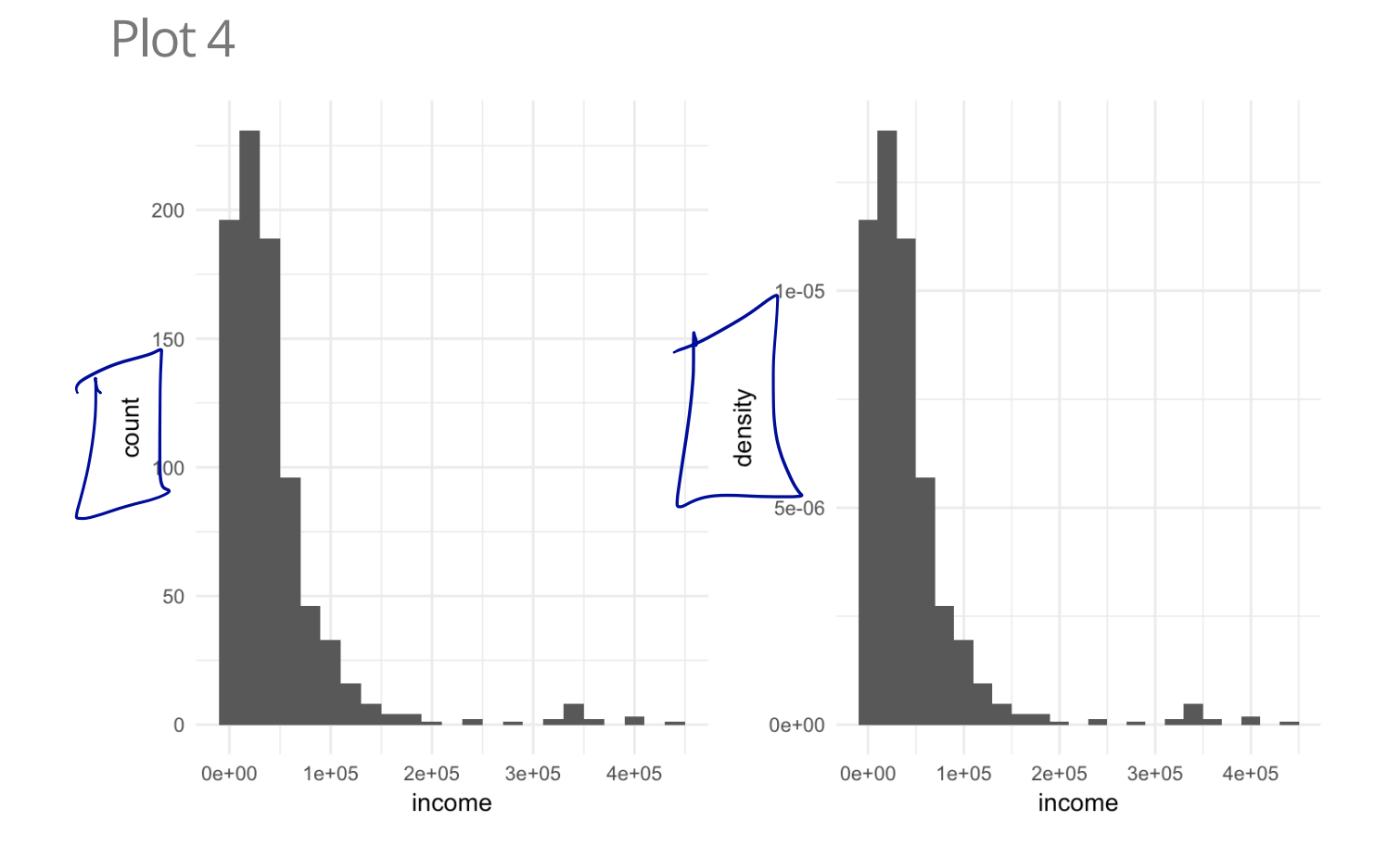

What is the difference in these histograms? How do you get the second from the first?

Case study question 3

We've looked at simulations to:

- 1. See how a statistic calculated from a population might vary from sample to sample (what is this called?) but in Sampling distribution
- 2. Estimate 1. wheh we only have one set of data (what is this called?)
- 3. See the distribution of possible values of a statistic under an assumption (what is this assumption called?). Two cases of this we considered: that is this assumption called?). Two cases of this we considered:<br>Mullet manufactures of this we considered:<br>Let simulate butcomes for a proportion (how did we do this under our
	- *I* simulate butcomes for a proportion (how did we do this under our assumption?) this a coun" writ prosaming cheftitypothens
	- **·** 1. simulate the difference in a statistic between groups (how did we do this under our assumption?) y .

Tsshnffle group labels

Below is code for three simulations. For each:

- What is the purpose of the simulation (from the **5** choices above)?
- Is the simulation used for a test or for a confidence interval or neither? **·**
- For the dotplot of simulated values, where is its centre? **·**

If the purpose of the simulation is to …

- … find a confidence interval for a parameter, describe how you would **·** estimate a 90% confidence interval from the dotplot of simulated values.
- … carry out an hypothesis test, what is the null hypothesis? Estimate the Pvalue from the values plotted in the dotplot. What is your conclusion? **·**

#### Some statistics that might be useful

```
labor force *>8 group by(employment) *>8 summarise(n group = n()) *>8mutate(percent = n_group / sum(n_group))
```

```
## # A tibble: 2 x 3## employment n_group percent
## <fctr> <int> <dbl>
## 1 unemployed 106 0.1116965
.## 2 employed 843 0.8883035
```
employed %>% group by(edu2) %>% summarise(mean(income))

```
## # A tibble: 2 x 2## edu2 `mean(income)`
## <fctr> <dbl>
## 1 hs_or_lower 29963.08
## 2 more than hs 65010.21
```
### Simulation 1

```
repetitions <- 100
x <- rep(NA, repetitions)
n <- as.numeric(labor_force %>% summarize(n()))
for (i in 1:repetitions)
{
  sim <- sample(c("unemployed", "employed"), size=n, prob=c(0.089, 1-0.089), replace=TRUE)
   sim_stat <- sum(sim == "unemployed") / n
  x[i] <- as.numeric(sim stat)
}
```
## `stat bindot()` using `bins = 30`. Pick better value with `binwidth`.

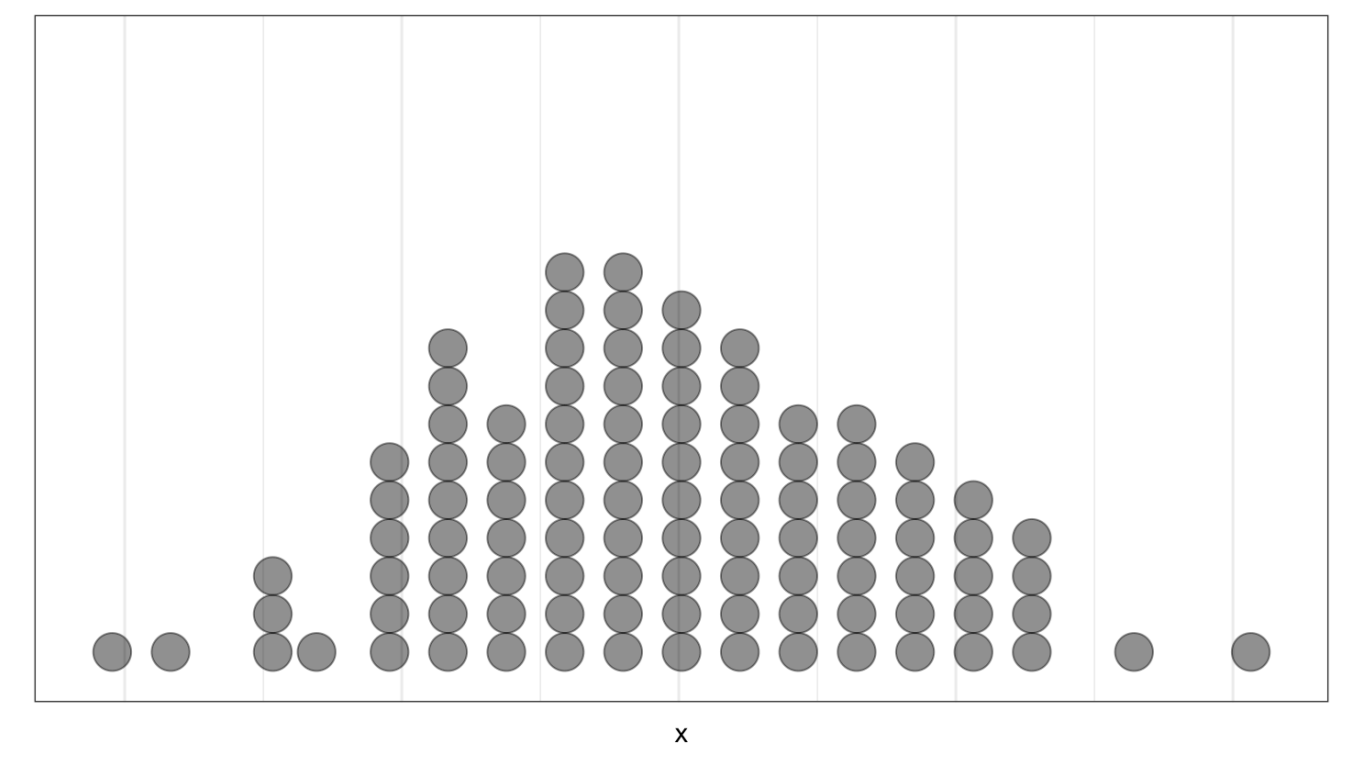

Plot for Simulation 1

Note: The grid marks are 0.005 apart on the horizontal axis.

### Simulation 2

```
repetitions <- 100 
x <- rep(NA, repetitions)
for (i in 1:repetitions)
{
   sim <- employed %>% mutate(edu2 = sample(edu2)) 
  sim stat <- sim %>% group by(edu2) %>%
                      summarise(means = mean(income)) %>%
                      summarise(diff(means))
  x[i] <- as.numeric(sim stat)
}
```
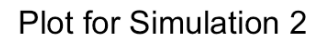

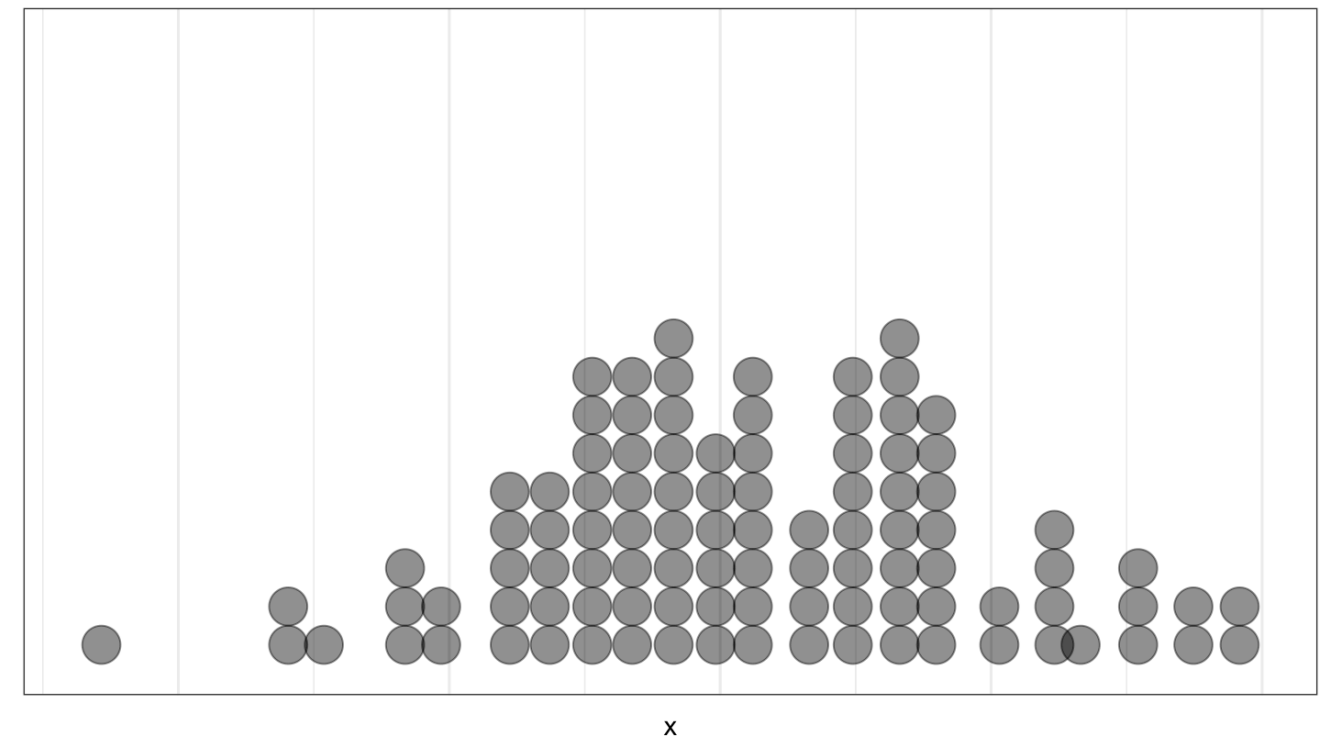

Note: The grid marks are 2500 apart on the horizontal axis.

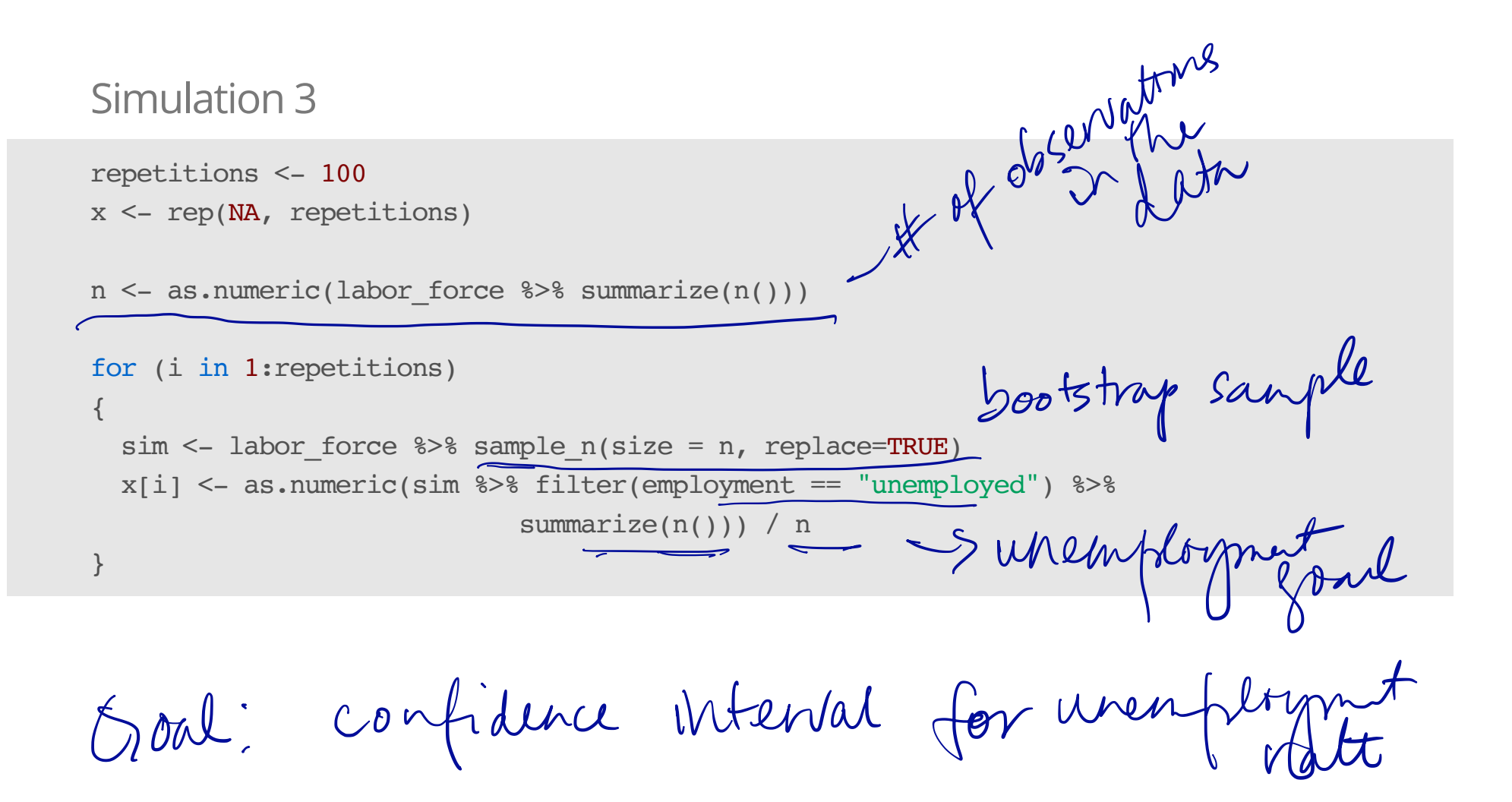

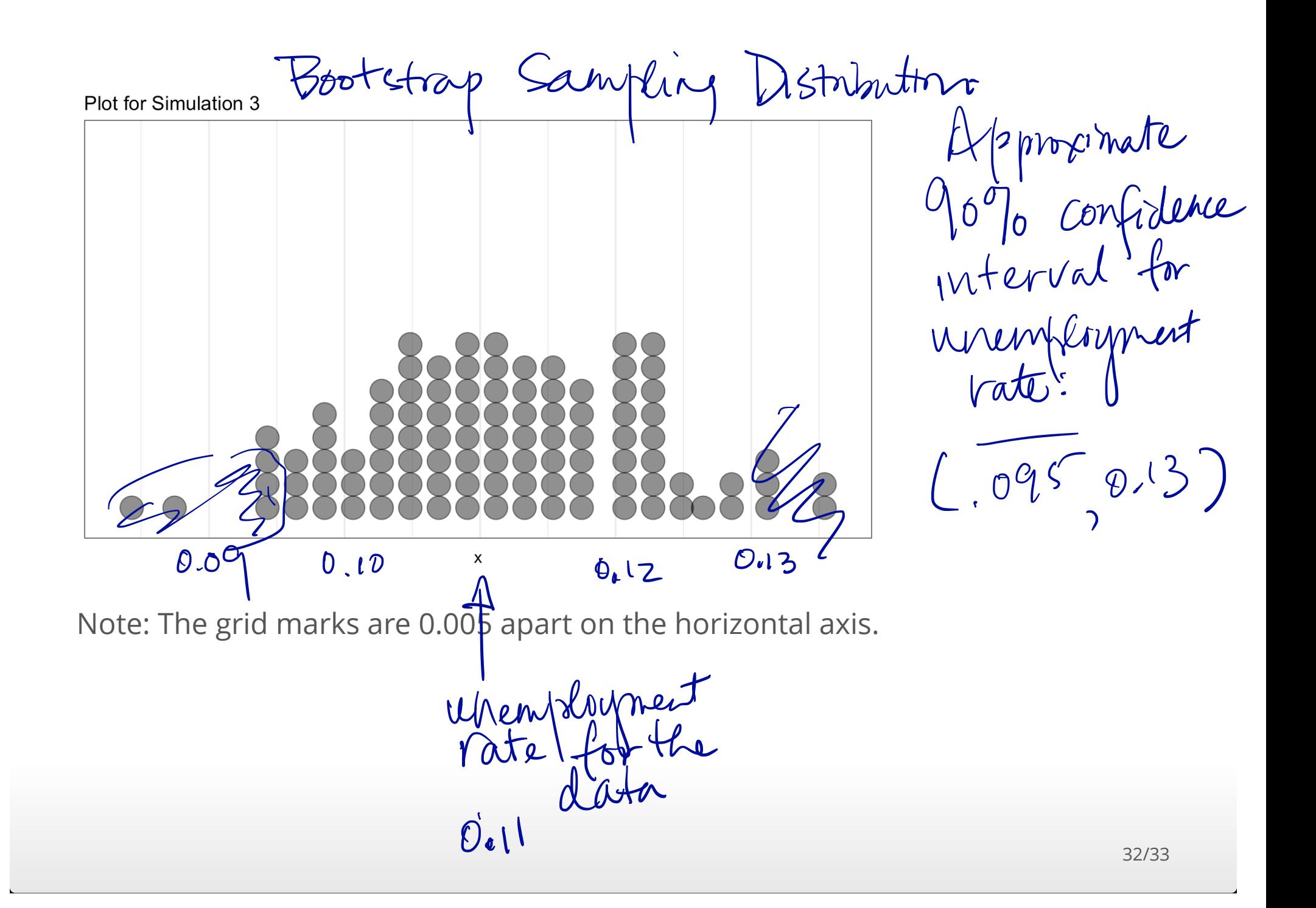

Below is a boxplot for Simulation 3, plotting the same data as the histogram. Can you use it to estimate a confidence interval? For any confidence level?

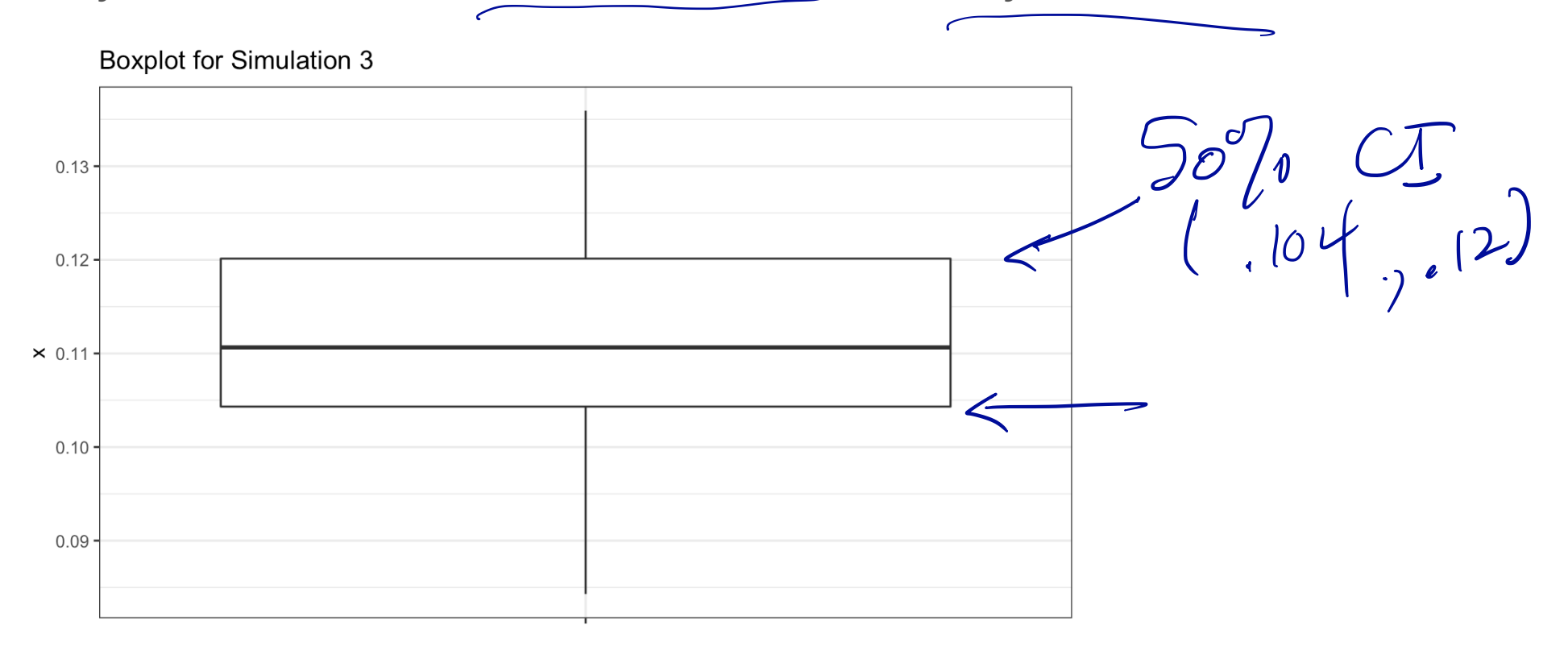

 $\pmb{\mathsf{x}}$